## Chromeを利用する

検索したい語句やURLを入力し、手軽にインターネットを利用でき ます。

### **る TLSについて**

TLS(Transport Layer Security)とは、データを暗号化して送 受信するためのプロトコル(通信規約)です。TLS接続時の画面 では、データを暗号化し、プライバシーにかかわる情報やクレ ジットカード番号、企業秘密などを安全に送受信でき、盗聴、改 ざん、なりすましなどのネット上の危険から保護します。

### TLS利用に関するご注意

セキュリティで保護されている情報画面を表示する場合は、お客 様は自己の判断と責任においてTLSを利用するものとします。お 客様ご自身によるTLSの利用に際し、ソフトバンクおよび認証会 社である合同会社シマンテック・ウェブサイトセキュリティ、サ イバートラスト株式会社は、お客様に対しTLSの安全性に関して 何ら保証を行うものではありません。

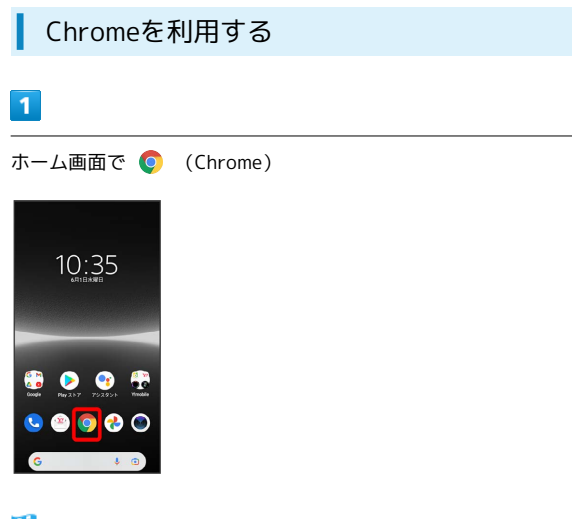

※ Chrome画面が表示されます。

・確認画面が表示されたときは、画面の指示に従って操作してくだ さい。

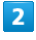

画面上部の入力欄をタップ

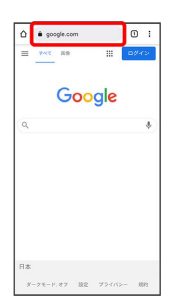

### $\overline{\mathbf{3}}$

検索したい語句またはURLを入力●

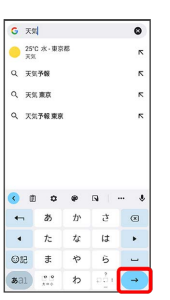

※2 検索結果またはウェブサイトが表示されます。

**■ Chrome利用時の操作** 

#### 新しいタブを開く

複数のタブを開いて、ウェブサイトの切り替えを簡単に行えま す。

Chrome画面で : → 新しいタブ

・タブを切り替えるには、画面上部の [2] をタップして対象のタ ブをタップします(アイコン内の数字は、開いているタブの件 数です)。

#### タブを閉じる

Chrome画面で 2 ● 閉じたいタブの X

・タブを左右にフリックしてもタブを閉じることができます。

· X の色は、タブによって異なります。

#### ウェブサイト内を検索する

ウェブサイト内の文字列を検索することができます。

ウェブサイト表示中に : ● ページ内検索 ● 検索文字列 を入力

※2 検索結果がハイライト表示されます。

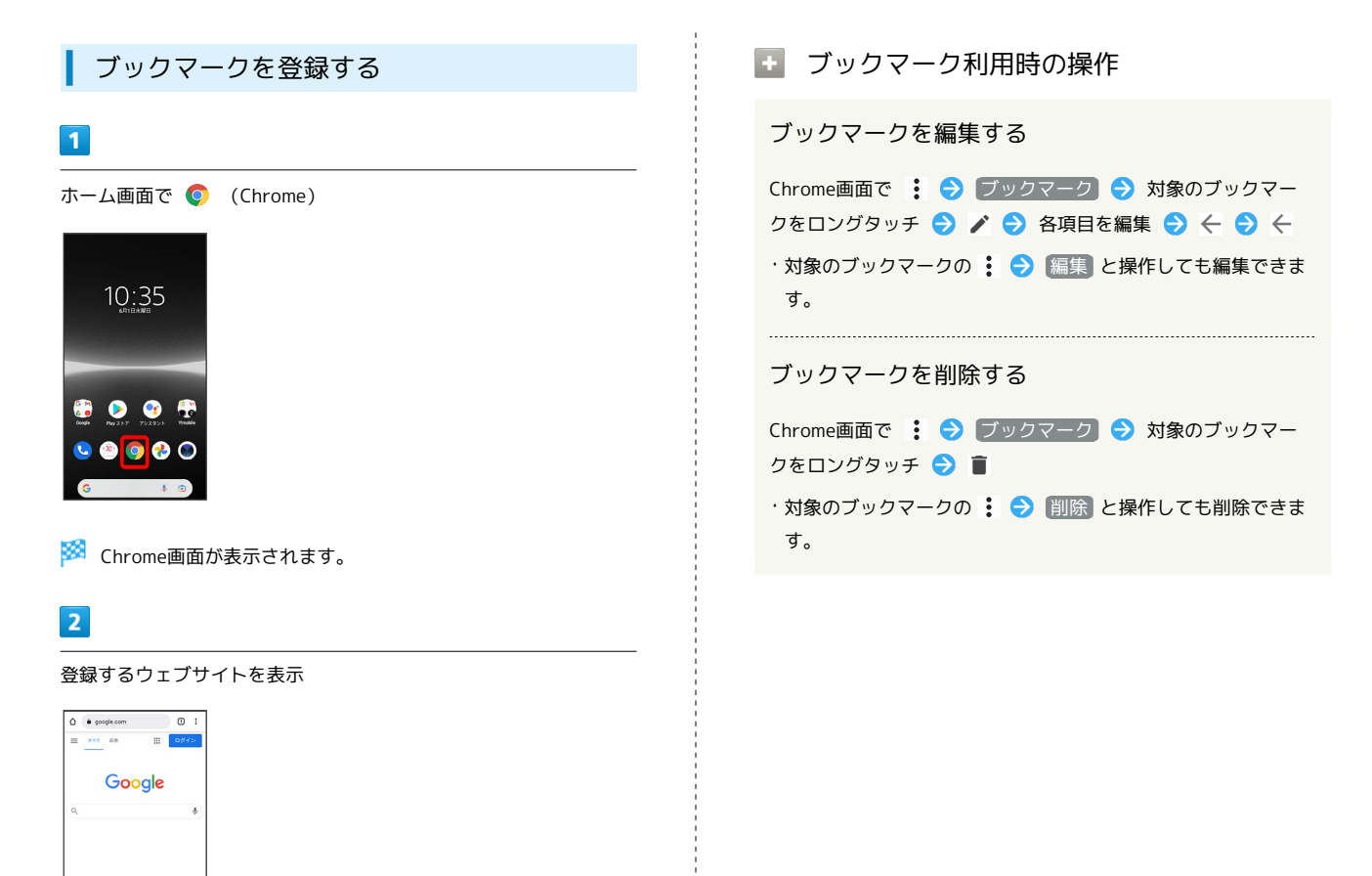

日本<br>  $g\!=\!g\!\eta\!-\!\mu,\pi\!\circ\!\quad\text{RR}\quad g\!\circ\!\mu\!\circ\!\ell\!\circ\!\ell\!\circ\!\cdots\quad\text{RR}$ 

# $\overline{\mathbf{3}}$

 $\ddot{\cdot}$ 

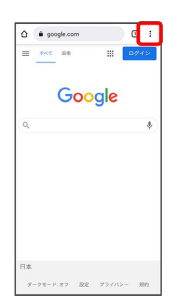

## $\overline{4}$

☆

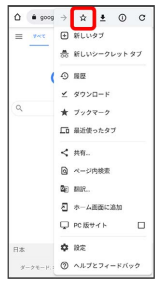

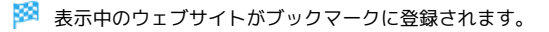

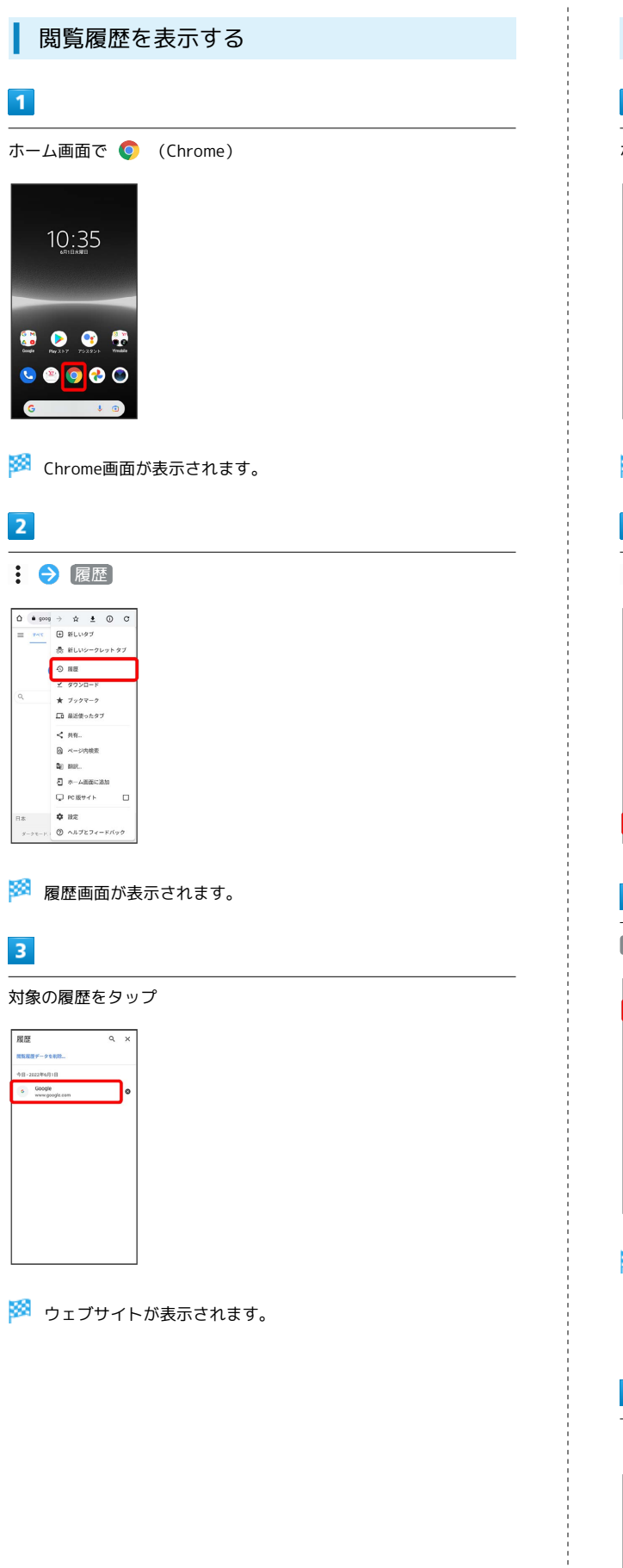

÷

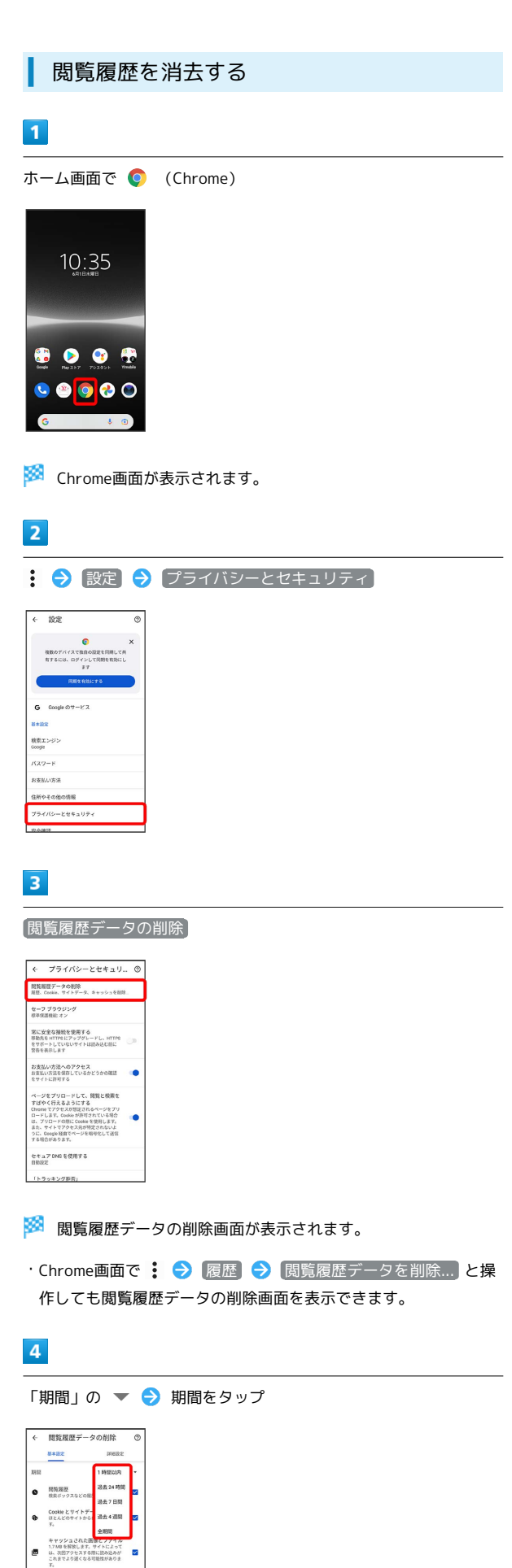

# $\overline{\mathbf{5}}$

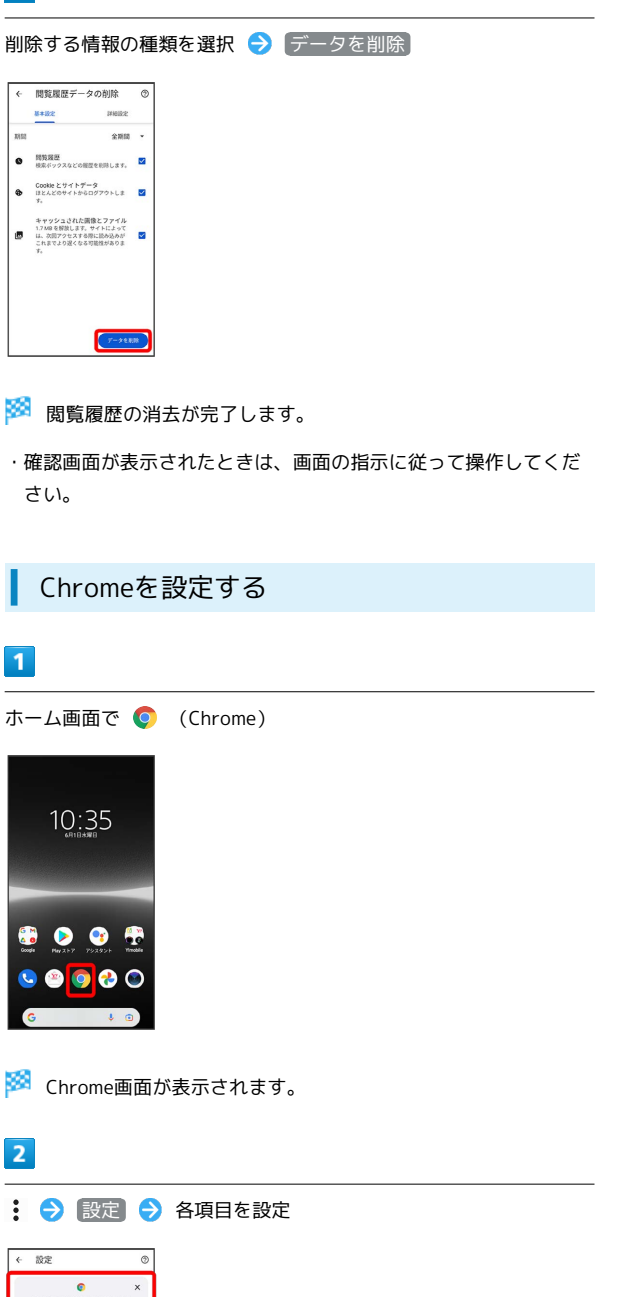

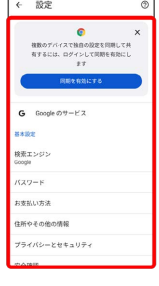

**数**設定が完了します。